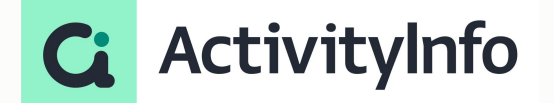

# Introduction to Calculated Tables for data analysis

**Starting shortly, Please wait!**

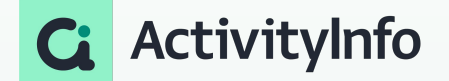

## **Presented by the ActivityInfo Team**

All in one information management software for humanitarian and development operations

- Track activities, outcomes Beneficiary management
- Surveys
- Work offline/online

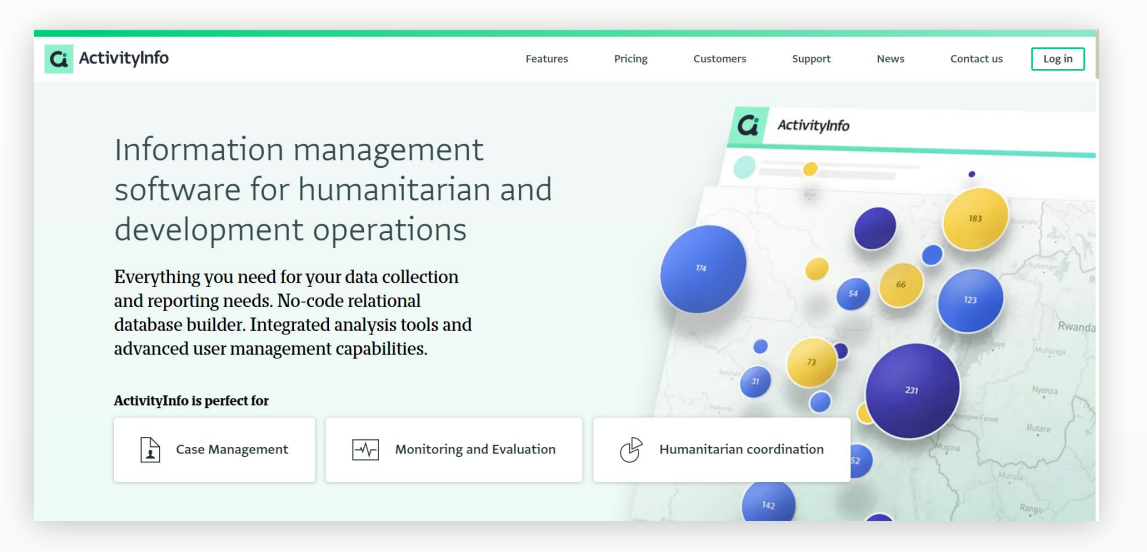

### **Meet your instructors**

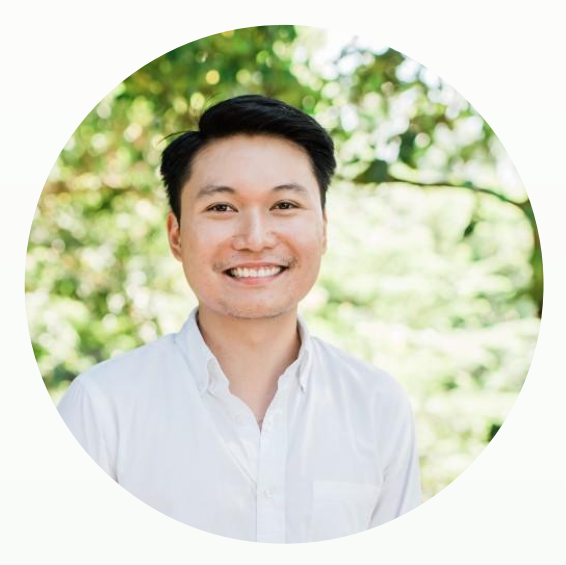

### **Jeric Kison** Customer Success Director **BeDataDriven**

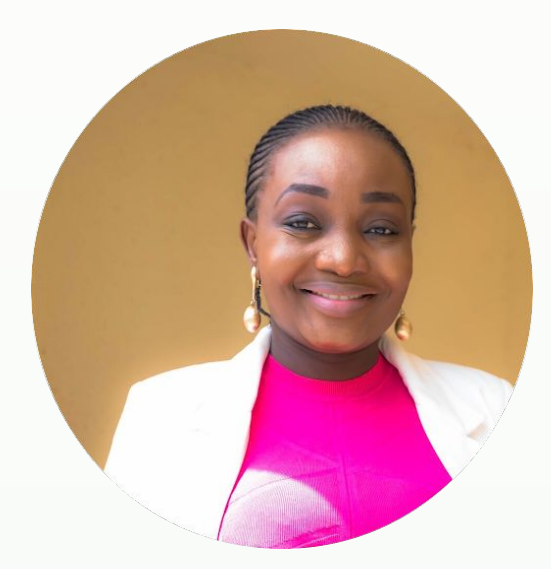

### **Victoria Manya**

Customer Education Specialist BeDataDriven

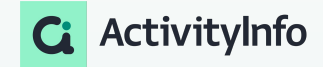

# **Webinar Series**

Calculated Tables

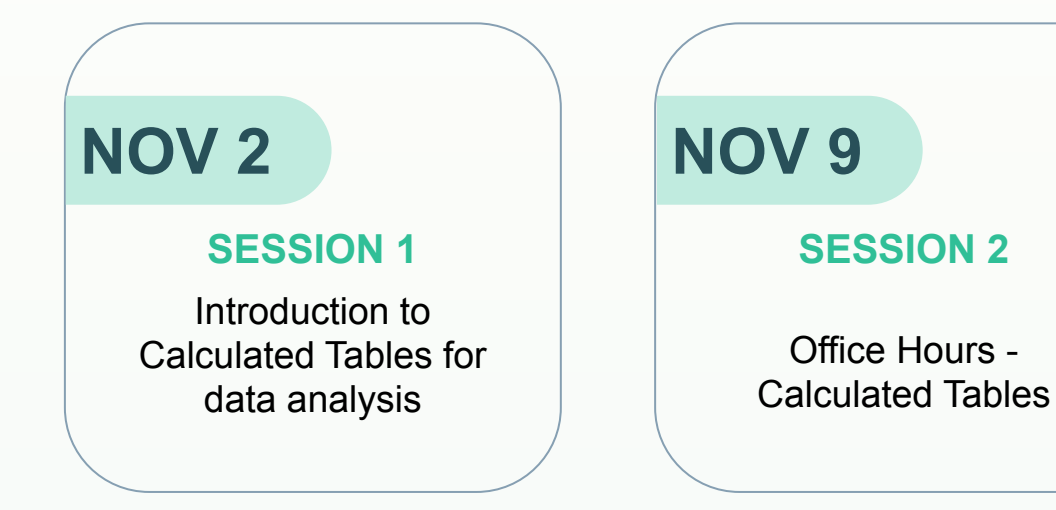

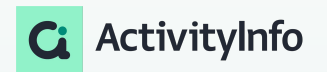

# **Outline**

Understanding Calculated Tables

Creating Calculated Tables

Worked examples

Q&A and wrap-up

# **Presentation outline**

**Overview** 

- Explaining calculated Tables
- Calculated Tables and functions
- Combine, transform, and manipulate data tables for meaningful insights in ActivityInfo
	- Conduct analysis on existing tables that require further transformation prior to analysis
	- Combine multiple tables into a single table for analysis
- Q&A

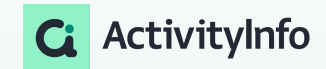

Key concepts: Tables

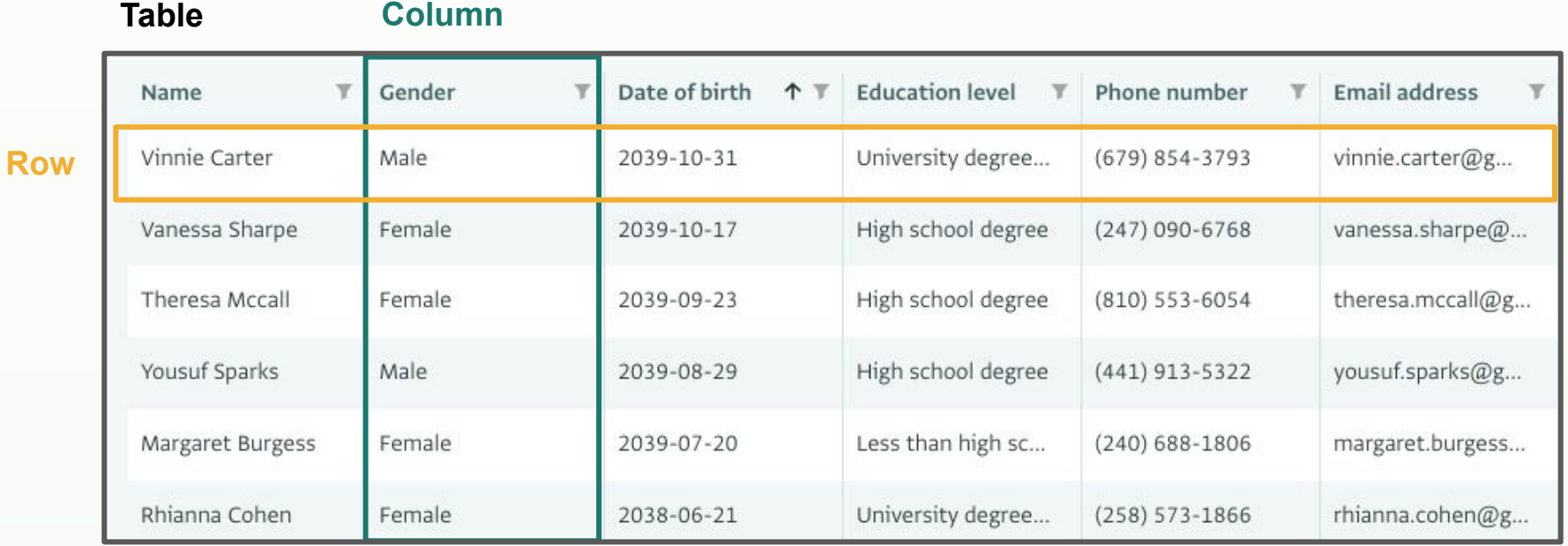

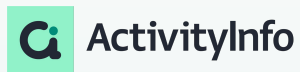

Key concepts: Tables

- In ActivityInfo, forms are structured with records and fields.
- During analysis, these forms are perceived as tables.
- Each row in these tables symbolizes a record.
- Similarly, each column signifies a field within the data structure.
- Generally, in ActivityInfo, the term "table" denotes a specific form.
- All forms within ActivityInfo are considered "tables" for calculated table purposes.
- However, not every table within ActivityInfo corresponds to a form.
- When a "table expression" is needed, you can utilize either the form ID or a table function for representation.

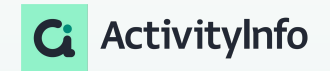

Key concepts: Data Types

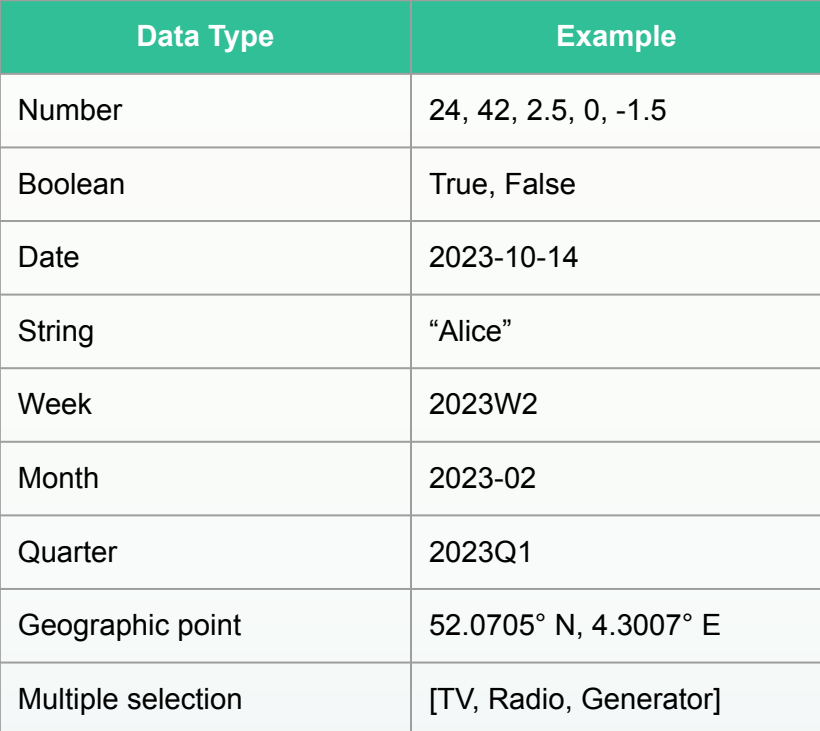

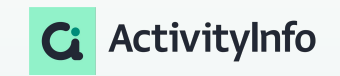

### Key concepts: Column Types

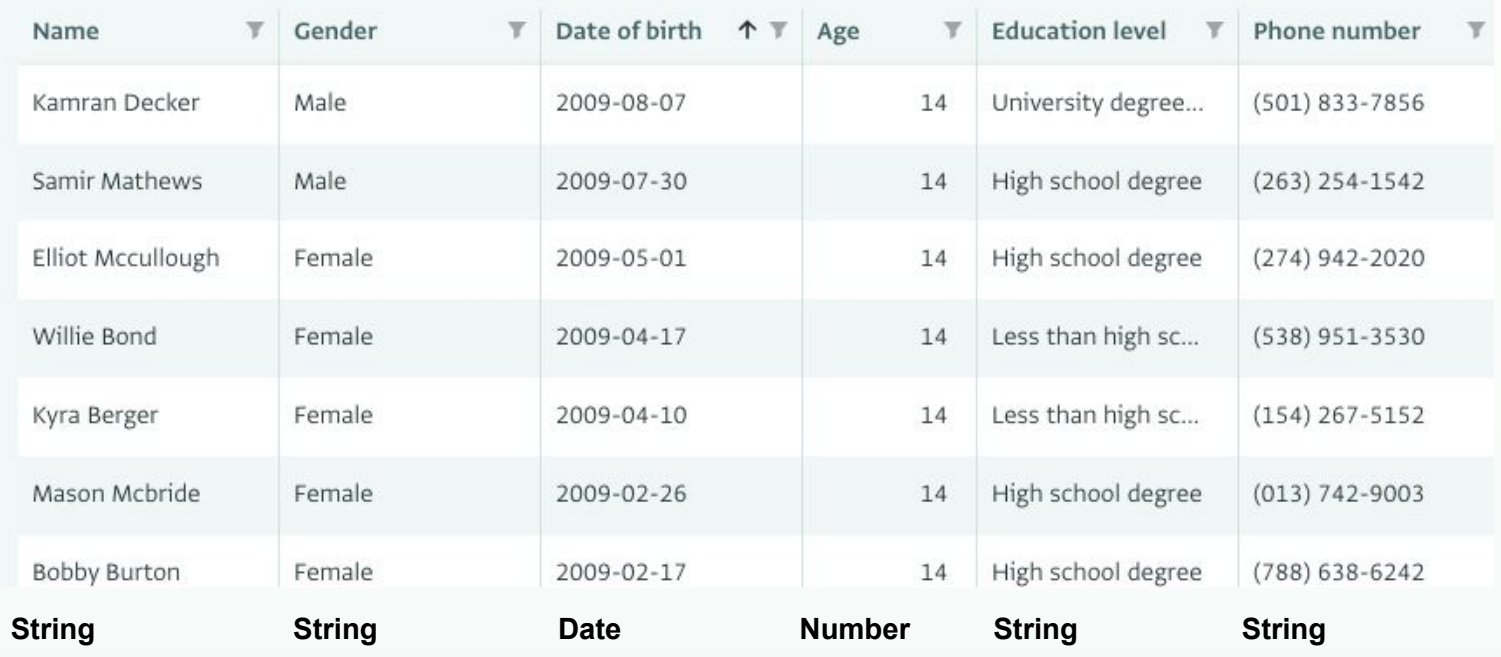

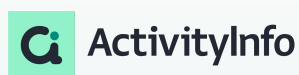

Why use Calculated Tables?

### Data collection structure and a set of the Analysis structure Analysis structure

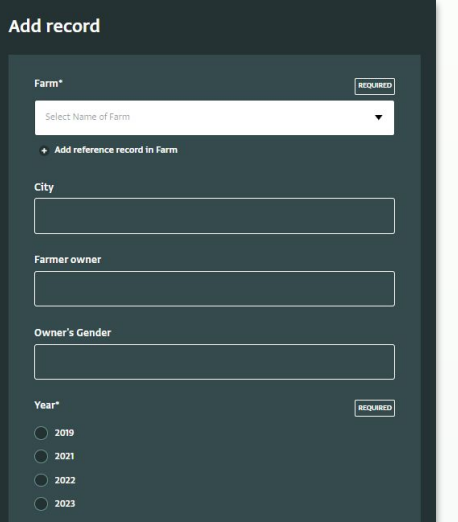

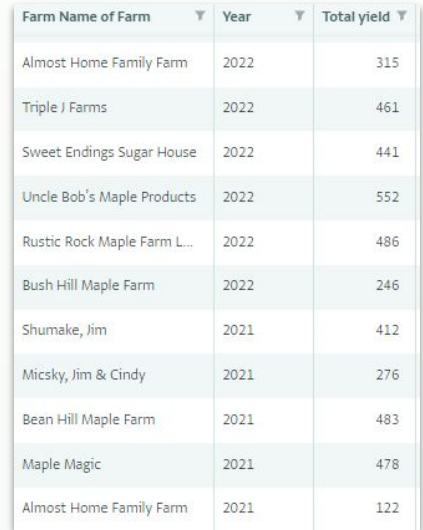

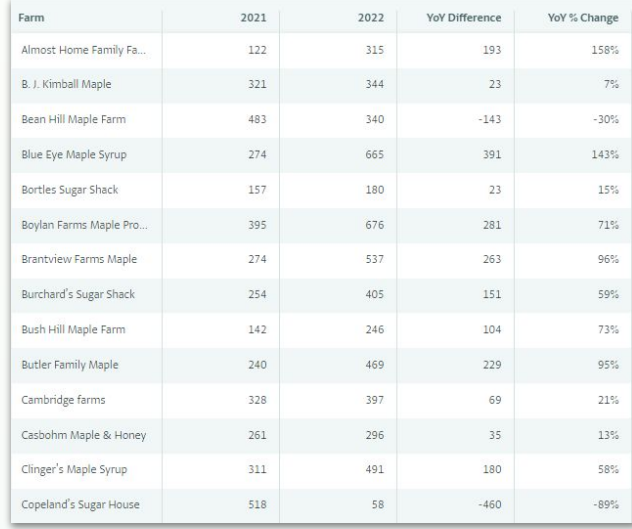

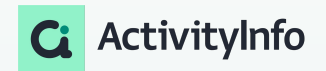

Why use Calculated Tables?

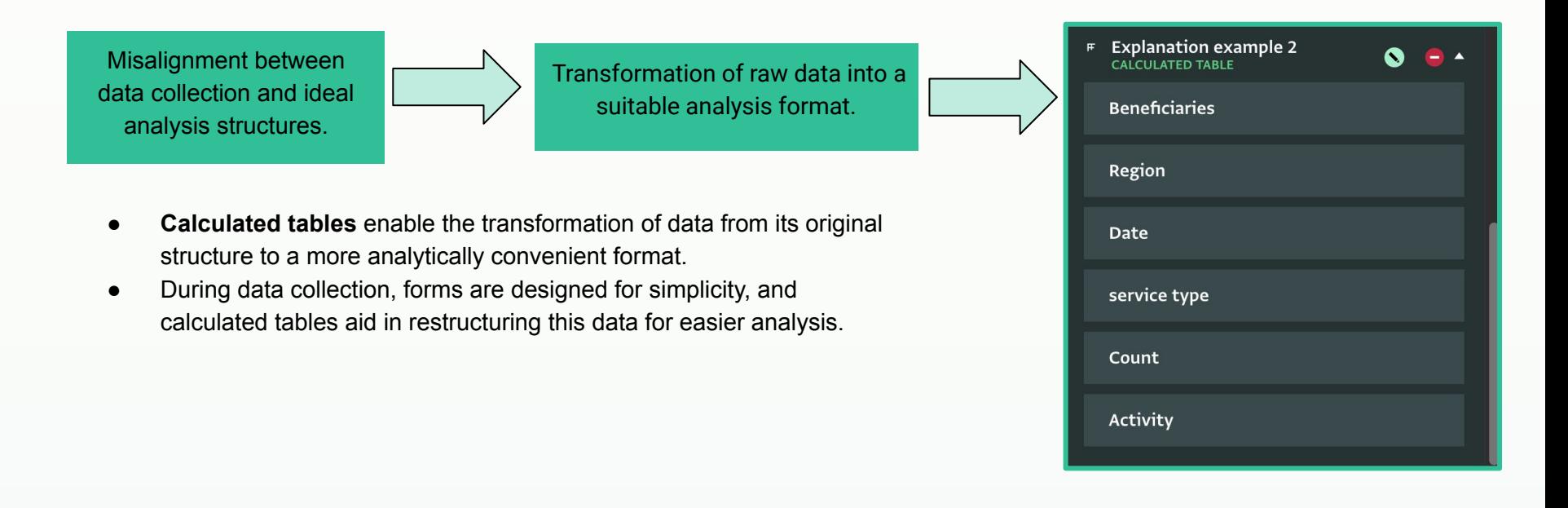

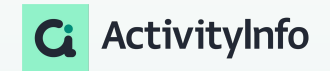

Why use Calculated Tables?

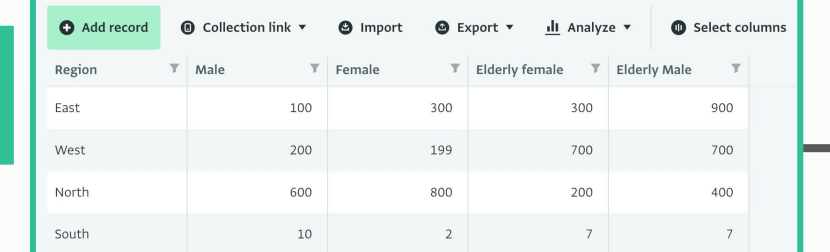

### From data collection forms to reports

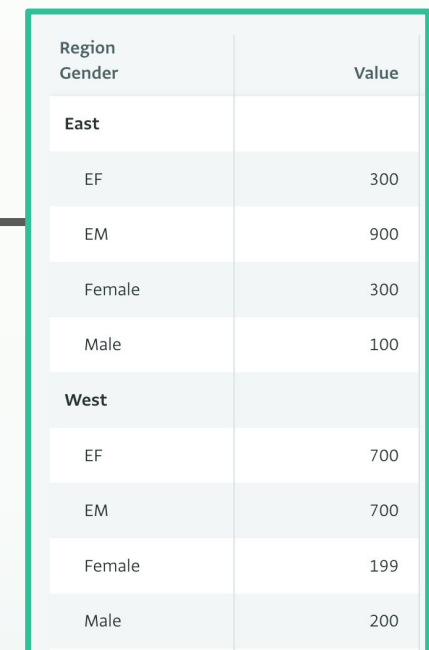

14

### Convenience in data analysis

ActivityInfo

Why use Calculated Tables?

Calculated tables are helpful when you need to:

- $\rightarrow$  merge multiple forms into a unified table
- $\rightarrow$  create a new table that includes only the relevant values for analysis
- $\rightarrow$  reorient fields or columns, shifting them between rows and columns

… and more!

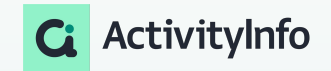

**Overview** 

Calculated Tables are generated by using a **table function**

Table functions generally require you to:

- 1. **specify** the table containing the data you need and,
- 2. **define** the way by which that data will be transformed

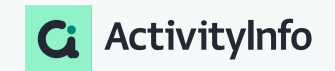

Scalar vs Table Values

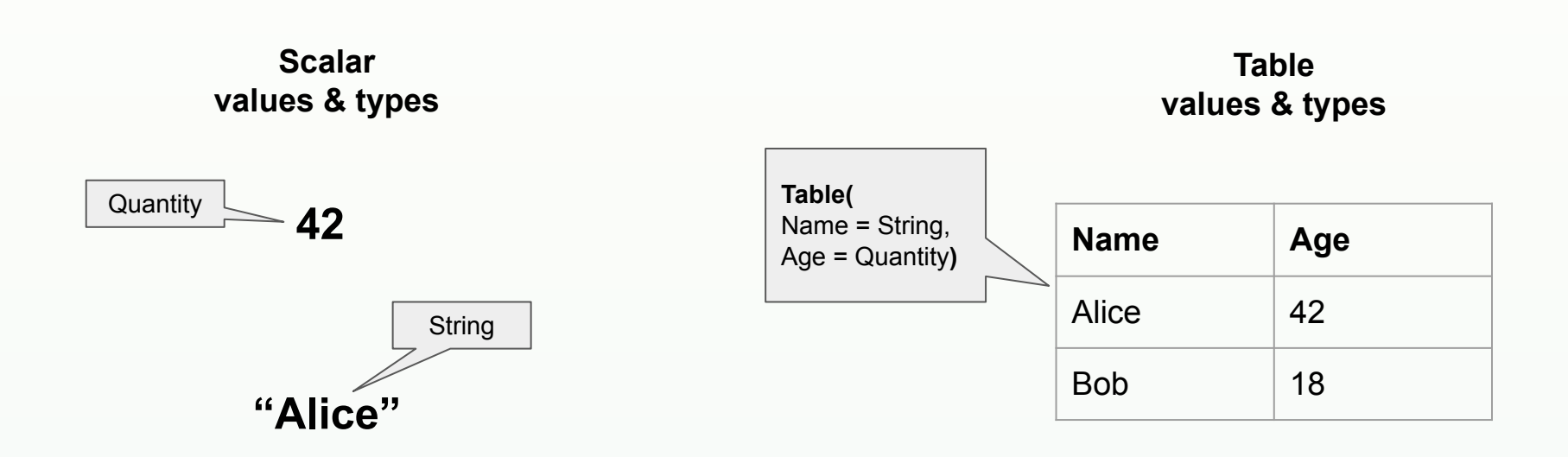

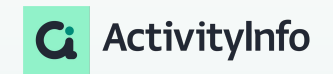

Table functions in ActivityInfo

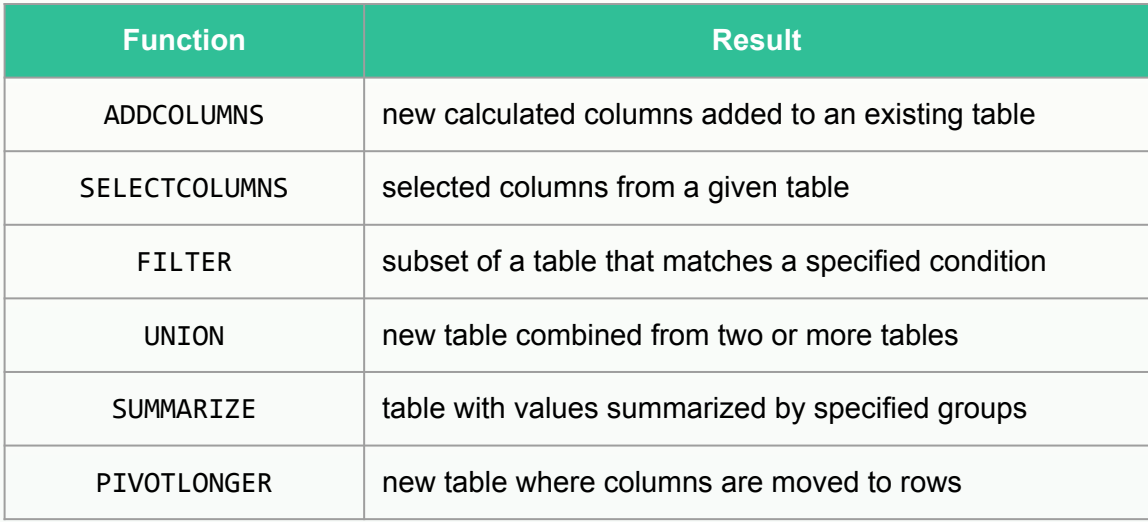

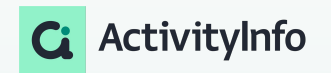

Table functions in ActivityInfo

### **UNION Usage**

new table combined from two or more tables

UNION(Table Expression, Table Expression2, Table Expression3)

#### Food distribution

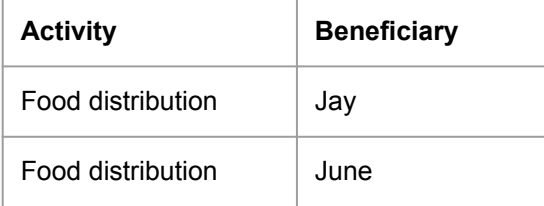

#### Medical outreach

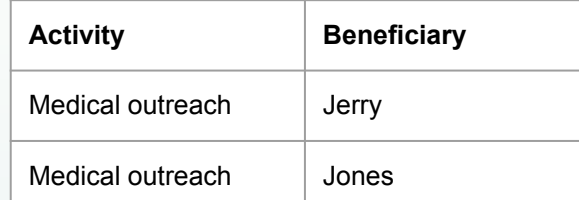

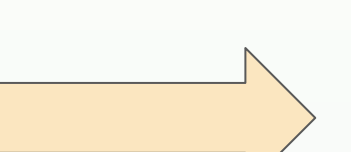

UNION(Food distribution, Medical outreach)

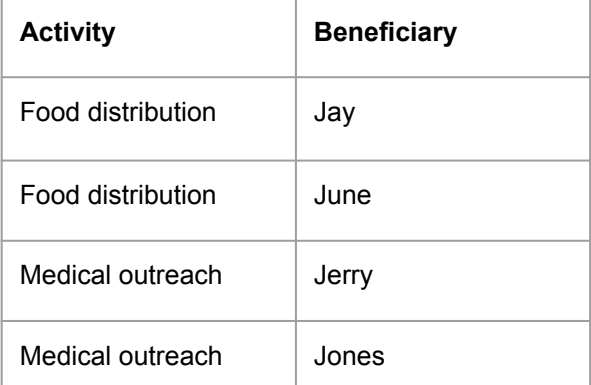

Table functions in ActivityInfo

### **ADDCOLUMNS Usage**

new calculated columns added to an existing table

```
ADDCOLUMNS(Table Expression, "NewColumnName1",Expression1[, 
"NewColumnName2", Expression2] ...)
```
#### Food distribution

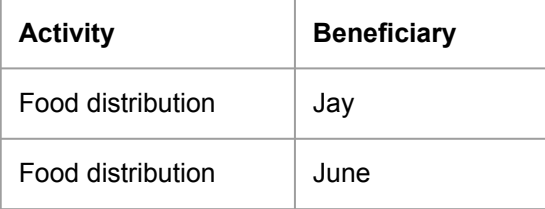

#### Beneficiaries

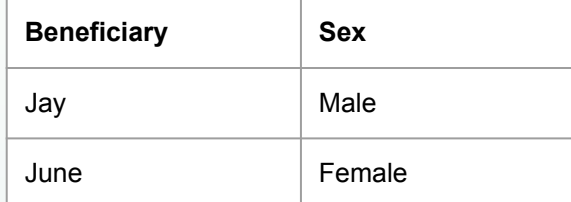

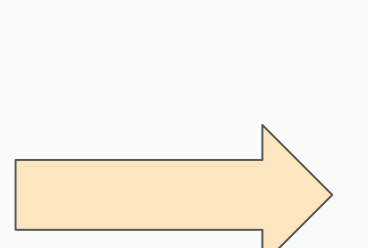

#### ADDCOLUMNS(

Food distribution, "Sex", LOOKUP(Beneficiary,Beneficiaries, Beneficiary,Sex) )

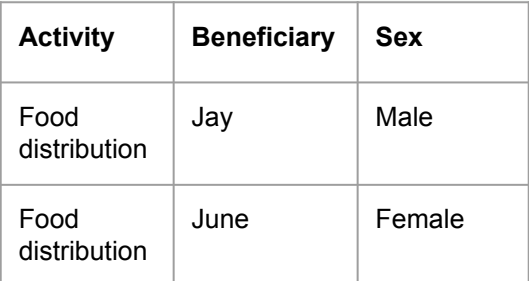

Table functions in ActivityInfo

### **SUMMARIZE Usage**

table with values summarized by specified groups

SUMMARIZE (Table Expression, GroupBy columnName[, GroupBy columnName]...[, "Name", Expression]...)

### Activities SUMMARIZE(

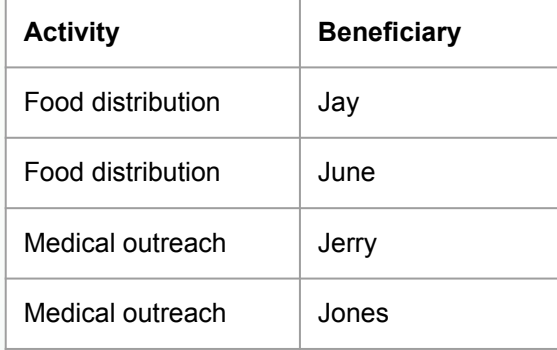

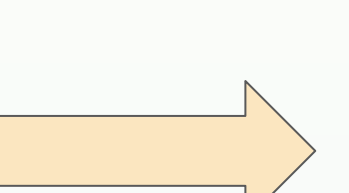

### Activities, Activity,

"Beneficiaries", COUNTDISTINCT(Beneficiary) )

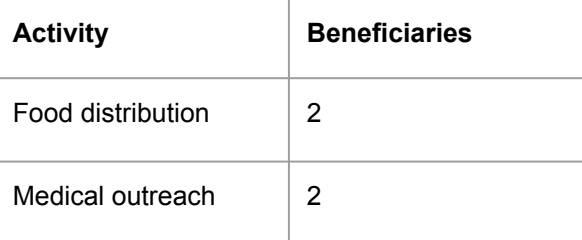

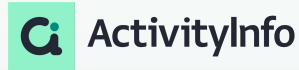

Creating a Calculated Table

- **Creation of calculated tables** occurs within Pivot Table reports, utilizing selected data sources.
- These tables rely on the data stored in existing forms within ActivityInfo.
- Continuous updating of calculated tables ensures their alignment with any changes made to existing records, maintaining relevance and accuracy in the analytical process.

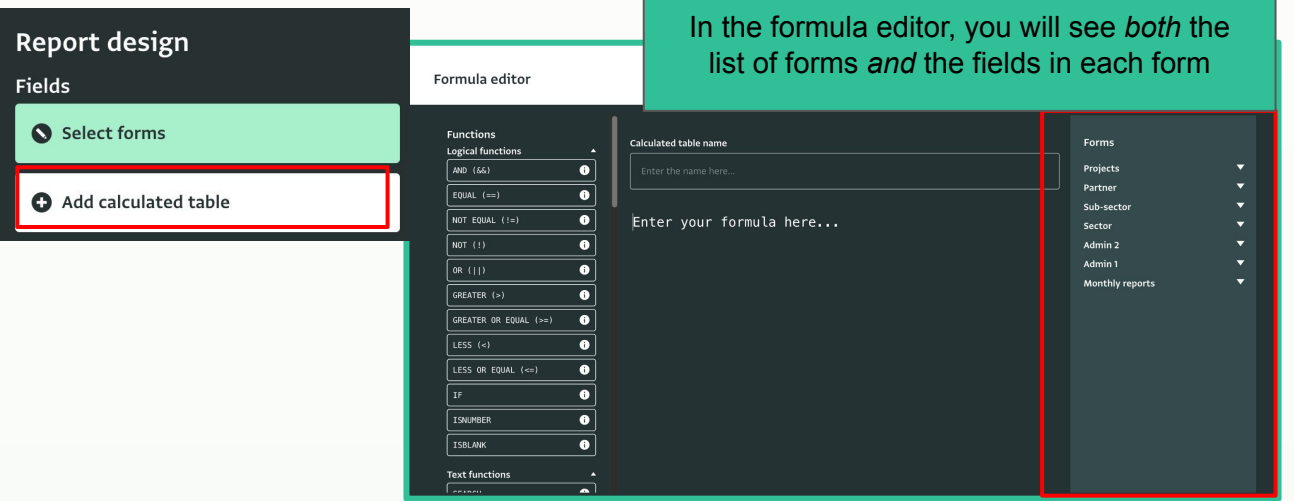

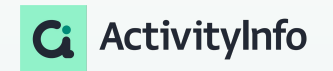

# **03**Worked examples H

# **Worked examples**

Merging columns

- Scenario: Reporting number of beneficiaries with disaggregation
	- Number of beneficiaries are reported for each region in the country
	- Numbers reported by implementing partners are disaggregated by sex and age group
- Analysis requirements
	- Reports required by donor are to be aggregated by sex only
- Approach
	- Use SELECTCOLUMNS to combine the columns associated with the same sex

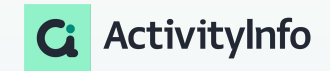

# **Worked examples**

Combining tables

- Scenario: Reporting number of unique beneficiaries
	- Team members submit records on different forms according to the type of activity
	- Beneficiaries potentially participate in more than one type of activity
- Analysis requirements
	- Report required by HQ needs the total *unique* number of beneficiaries served across activities
- Approach
	- Use UNION to combine the two forms and generate a single list of all beneficiaries served
	- Use COUNTDISTINCTX to count the unique number of beneficiaries from this new table

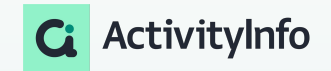

# **Worked examples**

### Calculating new values based on existing data

- Scenario: Farm assistance programme annual survey
	- Beneficiaries submit responses annually and report on key progress indicators using a single form
- Analysis requirements
	- Report required by HQ requires an analysis of year to year change on the indicators at the individual beneficiary level
- Approach
	- Use SUMMARIZE to group the survey responses by beneficiary
	- Use SUMX to derive the indicator values per year
	- Use operations for calculating the difference between the values for each year

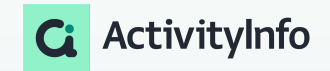

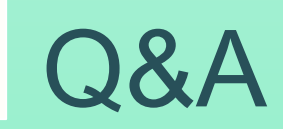

# **Up next**

Office Hours

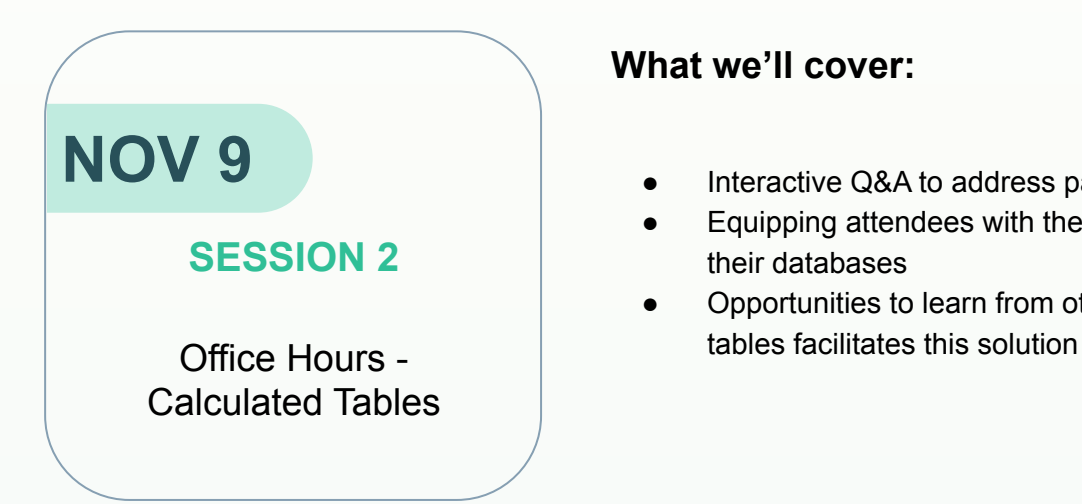

### **What we'll cover:**

- Interactive Q&A to address participants' questions
- Equipping attendees with the knowledge to effectively use calculated tables in their databases
- Opportunities to learn from other colleagues challenges and how Calculated

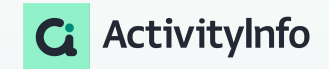

# APPENDIX

# **Remember column types?**

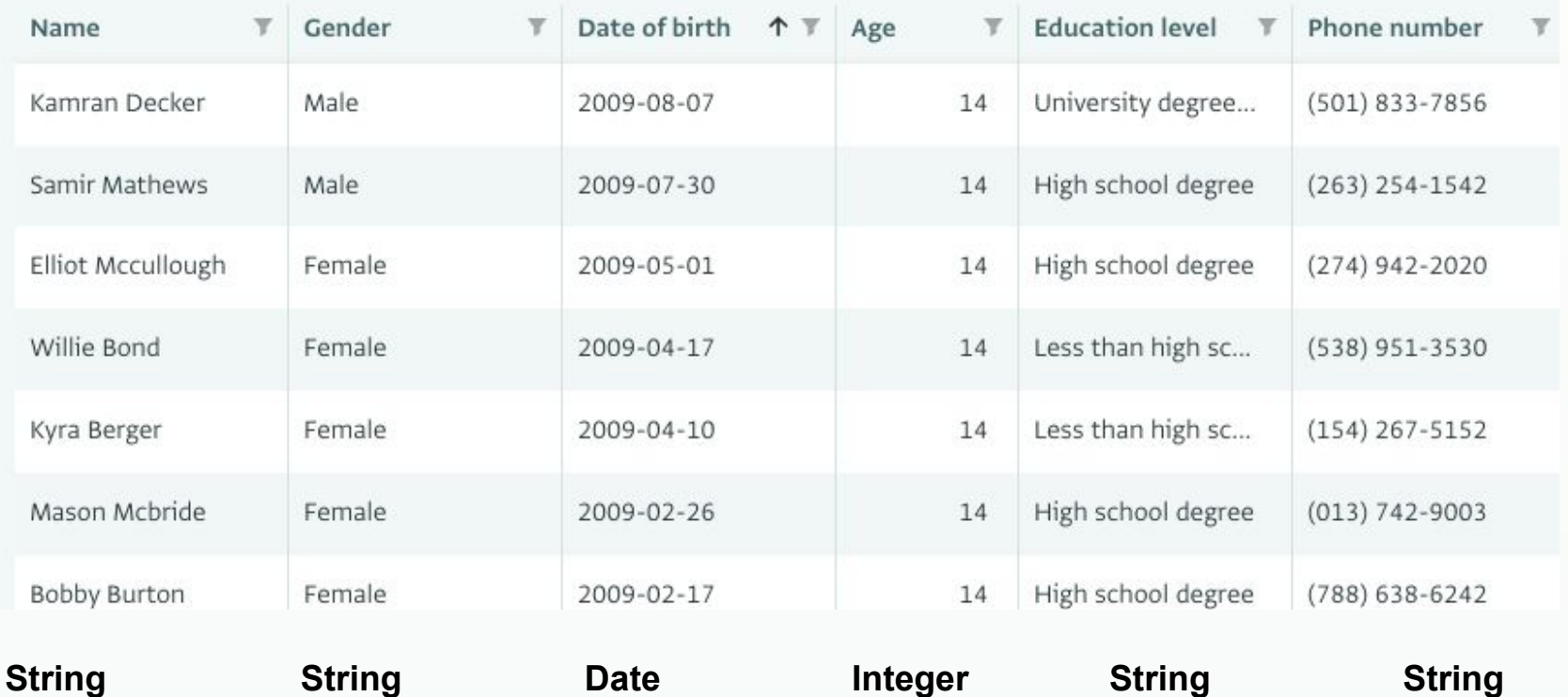

**Quantity**

ActivityInfo

## **Functions have types as well**

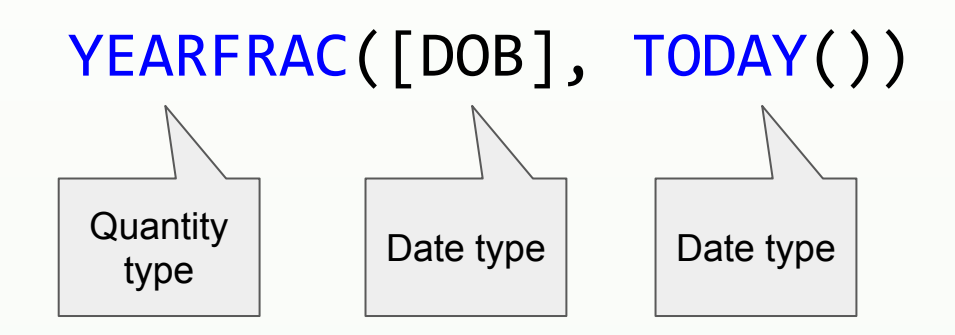

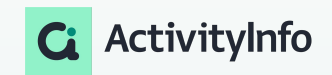